# Usability and accessibility of electronic poll books

Project Report: Part 2

# **Usability testing for e-pollbooks: A test protocol**

Updated February 7, 2016

Whitney Quesenbery Lynn Baumeister Center for Civic Design

Shaneé Dawkins Sharon Laskowski **NIST** 

**[hello@civicdesign.org](mailto:hello@civicdesign.org) [civicdesign.org](http://centerforcivicdesign.org/)**

This work was performed under award 70NANB14H280 from the U.S. Department of Commerce, National Institute of Standards and Technology.

## **A procedure for usability testing e-pollbooks**

On an Election Day, poll workers check in hundreds of voters. There will be voters who are easy to handle and others with a variety of special requirements for ID, signatures, updates, or who need to be redirected to the correct location. As the front line workers of the election department, their job is to ensure that that every person is handled correctly and that the line keeps moving.

A well-designed e-pollbook can support poll workers better than one with a poor interface or awkward navigation. But what makes an epollbook most usable for poll workers, election staff, and voters? And what is the right way to evaluate the practical usability of an epollbook?

This document contains a procedure for conducting usability test that can help answer those questions. It can be used by people designing or purchasing an e-pollbook, as a usability component for a certification or approval process, or to determine aspects of the product that need special attention in training poll workers.

An objective evaluation is critical to making smart decisions about how to design, purchase, or deploy this critical election technology.

This usability testing procedure puts an e-pollbook through its paces, allowing you to discover potential usability issues before an election. Seeing how people who might be poll workers interact with the epollbook allows you to look beyond the feature checklist and get a sense for how easy, or hard, it is for poll workers to use the e-pollbook to do their jobs on Election Day.

We hope that it can be part of improving elections technology for everyone.

## **Contents**

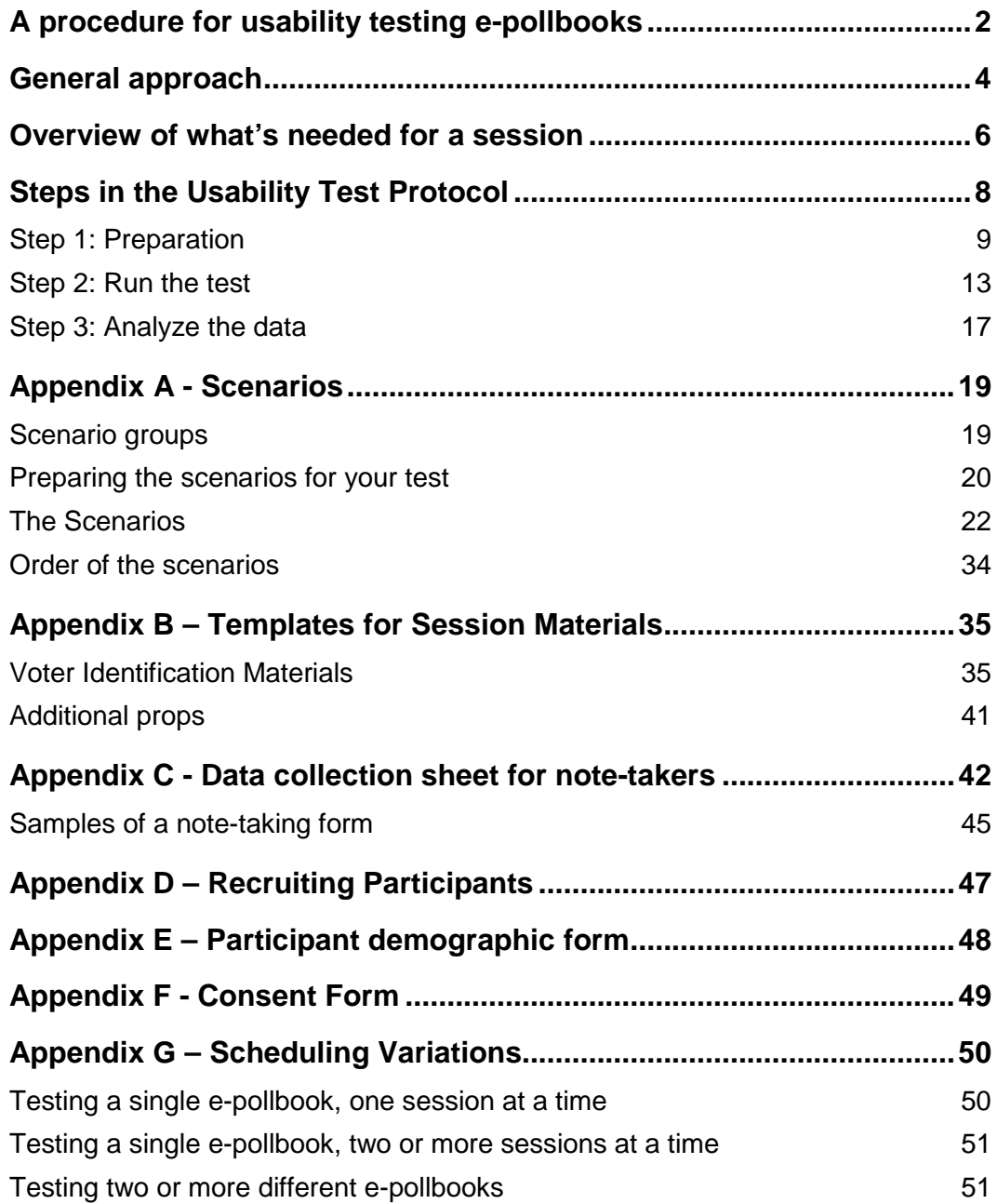

# **General approach**

This usability test procedure can be used for several different purposes:

- Comparing different e-pollbooks and help make a purchase decision.
- Evaluating an e-pollbook being developed or customized in a jurisdiction, helping to improve the system's overall design
- Identifying tasks or procedures that need emphasis during poll worker training or voter education
- Testing a system for state certification or approval.

The usability test covers typical situations poll workers must handle, both common and uncommon, from simple registered voters to situations like multiple voters at the same address with the same first and last name, a voter in the system but at the wrong polling place, a voter who has already voted absentee or early, and so on.

Although most e-pollbooks share the same basic functionality, there are many small differences in how poll workers, voters, and election staff interact with the system as each product may handle similar tasks in different ways. All of these differences can have an effect on a poll worker's efficiency, accuracy, and satisfaction during the high-stress conditions of a busy Election Day.

The e-pollbook testing is run like a mock election, except that you are focusing on the poll worker experience, rather than voters.

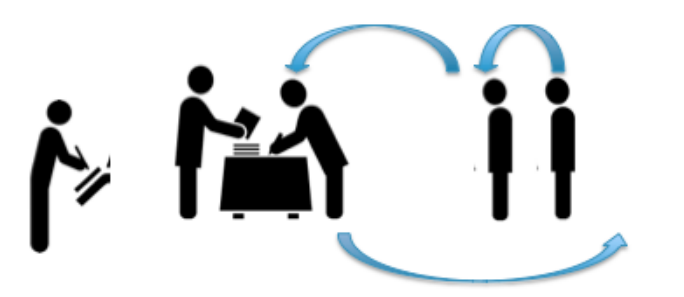

The set up mimics a polling place. People acting as voters approach the registration table where a "poll worker" checks them in. Behind them, someone from the testing staff takes notes.

The session is in 3 parts

• At the start of the session, the poll worker is given a brief introduction the e-pollbook, similar to the training they might receive. An election manual or checklist is also available for them to use during the session.

- At the mock registration table, the "poll worker" handles a series of "voters" arriving to vote. The people playing the "voters" are assigned scenarios to act out for the participant "poll worker."
- A brief interview at the end collects the "poll worker's" reactions to using the epollbook.

The testing team includes three people who interact with the "poll workers:"

- A note-taker to capture data on success or failures in each scenario along with information about what is easy and what is difficult
- A member of the team designated to act a lead poll worker or election official to answer questions and who conducts the introductory training
- People who act as voters, presenting the scenarios to the "poll worker"

This test plan describes the activities of a **single session** – **that is, the activities of a single participant acting as a poll worker** -- and the supporting structure for those activities. This basic session is repeated, either sequentially or in parallel, until enough sessions are completed to have a good picture of how well the e-pollbook works, typically 6- 12 sessions.

Appendix B – [Scheduling Variations](#page-32-0) discusses options for variations in how to schedule the sessions.

# **Overview of what's needed for a session**

#### **An e-pollbook to test**

• E-pollbook loaded with voter records as typically loaded for an election, using real or realistic data.

#### **Materials for the test sessions**

- Scenarios for the "voters" to present, printed on cards, along with any props to simulate drivers' licenses or other things voters might bring to the polling place
- Materials for the "poll workers" to use including any job aids
- Consent forms, demographic questionnaires, and note-taking forms

#### **A place to run the sessions**

- A space similar to one that might be used as a polling place. It can be a conference room, community space, as long as there is enough room for everyone to be comfortable. It is helpful for it to be reasonably quiet, so everyone can focus.
- An area for the pre-session training, if not in the same room

#### **Testing team**

- Test administrator: oversees the entire test.
- Trainer: conducts pre-session training and provides support when needed
- Note-taker: takes notes during the sessions
- "Voters": workers who present the scenarios for the test

### **Participant "poll worker(s)"**

• People who act as poll workers to test the e-pollbook

(See Appendix C – [Recruiting Participants](#page-46-0) for more information on who should fill this role.)

> **Usability and Electronic Pollbooks Project Report Part 2: Test plan for usability test of e-poll books**

> > **Center for Civic Design for NIST | 7**

# **Steps in the Usability Test Protocol**

This section describes all of the steps needed to run this usability test.

#### **1. Preparation** (page [9\)](#page-8-0)

- 1.1. Locate a place to conduct the test
- 1.2. Determine the schedule
- 1.3. Gather your team
- 1.4. Gather your participant poll workers
- 1.5. Plan and print scenarios
- 1.6. Prepare and load voter records onto e-pollbook
- 1.7. Prepare and print training materials
- 1.8. Brief the "voters"
- 1.9. Run a pilot session

#### **2. Run the test** (page [13\)](#page-12-0)

- 2.1. Pre-flight setup
- 2.2. Run the session (approximately 2 hours)
- 2.3. Complete all sessions

#### **3. Analyze the data** (page [17\)](#page-16-0)

- 3.1. Collect and organize data
- 3.2. Interpret the results
- 3.3. Store the records

#### **Appendixes** (page [19\)](#page-18-0)

- A Scenarios for the voters
- B Templates for session materials
- C Note-taking form
- D --Recruiting criteria for the poll workers
- E Demographics survey form
- F Consent form
- G Suggestions for scheduling the sessions

## <span id="page-8-0"></span>**Step 1: Preparation**

#### **Step 1.1: Locate a place to conduct the test**

Find a room where you can simulate a typical setup of a polling place. Consider the size of the room, the arrangement of tables, chairs, and lines, the placement of the e-pollbook, access to electrical outlets, and Internet access (if needed), just as you would for a polling place. A general purpose room or a conference room will usually work.

Ideally, the location will also include:

- Convenient parking or public transportation for participants arriving for the sessions
- A reception area where people who arrive early can be greeted, complete the consent forms, and wait for their session to start

#### **Tips for planning multiple sessions**

If you are running multiple parallel sessions, a separate room where you can train several poll workers at a time can be useful.

#### **Step 1.2: Determine the schedule**

Decide whether you will run one session at a time, or multiple parallel sessions. If you are running parallel sessions:

- How many sessions will you run at the same time? Remember that you need a notetaker for each session and enough "voters" to go around.
- Is your space large enough to run multiple participants in the same room (for example, at opposite ends of a large multi-purpose room), or will you have separate rooms for each session?
- Will you coordinate the session start times so you can train all of the participants for one time slot at once, or will you stagger them?

#### **Tips for planning multiple sessions**

See Appendix B – [Scheduling Variations](#page-32-0) for scheduling considerations.

#### **Step 1.3: Gather your team**

Gather your testing team and provide everyone with details regarding the test times and location. In addition to the lead test administrator, the team includes:

- A trainer, who will teach the "poll workers" at the beginning of their sessions. During the session, the trainer may act as a "lead poll worker" providing assistance if the "poll workers" ask for help.
- One note-taker for each simultaneous session. Each note-taker will observe a single participant "poll worker" for the entire session.

Identify or recruit people to act as "voters." You will need at least 3 people in this role (and more if you are running more than one session at a time).

#### **Tips for planning multiple sessions**

.

See Appendix B – [Scheduling Variations](#page-32-0) for different ways to organize your "voter" most efficiently.

#### **Step 1.4: Recruit your participant poll workers**

Recruit participants as poll workers. Decide how much you will pay them for their help.

Prepare information for them with directions, parking or transit instructions, location of the test room, name and phone number of someone to call if they're late or lost, and any other information they need. Send this to them when they agree to participate, and again the day before the test.

#### **Tips on finding participants and avoiding "no-shows"**

See recruitment criteria i[n Appendix C](#page-46-0)  Call or email participants the day before the test, as a reminder.

#### **Step 1.5: Plan and print scenarios**

The goal of the scenarios is to exercise how the e-pollbook helps poll workers handle both common and uncommon situations and should also be consistent with situations that arise in your jurisdiction. For example if you don't scan drivers licenses then you can eliminate those scenarios.

- Review the list of scenarios in [Appendix A -](#page-18-1) Scenarios
- Remove scenarios not relevant to your jurisdiction, adjust the remaining scenarios to meet your jurisdiction's procedures, and add any additional scenarios as needed for your jurisdiction.
- Set the order for the scenarios. Number them to it easy to keep the sequence consistent and help match notes to the correct scenario. See [Appendix A -](#page-18-1) [Scenarios](#page-18-1) for how to order the scenarios
- Print the scenarios in large (at least 14 point) type on a card or small piece of paper.
- Print or gather supporting materials needed to support scenarios such as scannable bar code to act as a "voter's" driver's license.

#### **Tips for managing the scenario materials**

Organize the scenario materials so that the scenario card and supporting material stay together and keep it in order. Have a table off to the side where the "voters" can pick up the next scenario and save the ones they have already done.

Assign scenarios among the "voters" so they rotate to simulate the line at the registration table. For example:

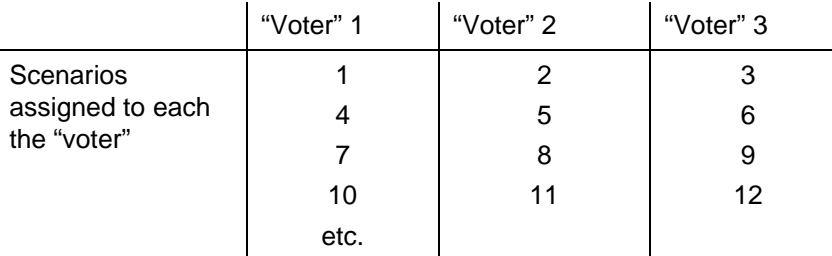

#### **Tips for running multiple sessions**

If you are testing more than one e-pollbook or running parallel sessions, you will need a set of scenarios for each parallel session, to keep them organized.

#### **Step 1.6: Prepare and load voter records onto e-pollbook**

Set up the e-pollbooks. Plan how you will reset the e-pollbooks between sessions, so that each "poll worker" starts from the same database.

- Load voter records onto the e-pollbook
- The number of records should be representative of the numbers typically loaded for an election
- Add any voter records or complete any voter tasks (such as checking in a voter) needed to support the scenarios

#### **Tips for running multiple sessions**

If you are using the same piece e-pollbook (or networked e-pollbooks in sequential sessions, you will need a way to reset/reload the machine back to the same starting state between sessions.

> **Usability and Electronic Pollbooks Project Report Part 2: Test plan for usability test of e-poll books**

> > **Center for Civic Design for NIST | 11**

#### **Step 1.7: Prepare and print training materials**

Prepare training materials. Keep the training minimal, to avoid over-preparing the participant for the session. Remember that poll workers are not usually trained immediately before running an election and may forget some details.

- Training materials should include procedures for your jurisdiction, but don't include detailed information about how to use the e-pollbook.
- Cover activities or functions the poll worker will be doing during the session.

#### **Tips for running multiple sessions**

If you are running parallel sessions, be sure you have enough training materials, election manuals, or other materials for poll workers for all of the sessions

#### **Step 1.8: Brief the "voters"**

Run through the scenarios with the people acting as "voters." Review the goal of each scenario with them, so they can respond to the "poll worker" appropriately. Have each "voter" practice with the test administrator playing the role of the poll worker.

- Explain the room setup and procedure
- Distribute scenarios to the "voters" and instruct them on how to present their scenarios to the poll worker
- Make sure they understand all of the materials, and can pronounce all names.
- Review how they will represent the age or other demographic details of the participant to make the scenario realistic for the "poll workers."

#### **Tips for preparing the "voters"**

Practice with the "voters" to help them find a good balance between acting out the scenarios and overacting. They should appear distinct to the poll workers, but not be caricatures. Be sure that any characteristics they exhibit (such as leaning on the table or cupping their ear to hear better) support the scenario and don't distract.

#### **Step 1.9: Run a pilot session**

Once you have all the preparation done, run at least one pilot session. This is usually done the day before the test, so that there is time to fix any problems (or even run another pilot session). Run the pilot session in the space where the sessions will take place.

- Include any setup needed for each session, including setting up the room and loading or resetting the e-pollbook.
- Run through all of the scenarios, in order, to make sure that all of the props and instructions work.
- Check team communication and plans for handling problems, including who will make decisions on issues that come up during the sessions.

### **Step 2: Run the test**

#### **Step 2.1: Pre-flight setup**

Test administrator and additional helpers:

- Set up the room.
- <span id="page-12-0"></span>• Double-check that all materials are ready
- Set up the e-pollbooks
	- o Ready to open the polls if that is part of the task
	- o With the e-pollbooks open if poll workers are not required to complete the actions to open the polls as part of the test

#### **Step 2.2: (2 hours) Run the session**

The table below shows a schedule for a single session with one e-pollbook, starting from when the first session begins.

The timing for the schedule is based on allowing a generous 2 minutes for each scenario, because some include making notes, updating voter records, and other interactions more complicated than checking in a registered voter with no problems.

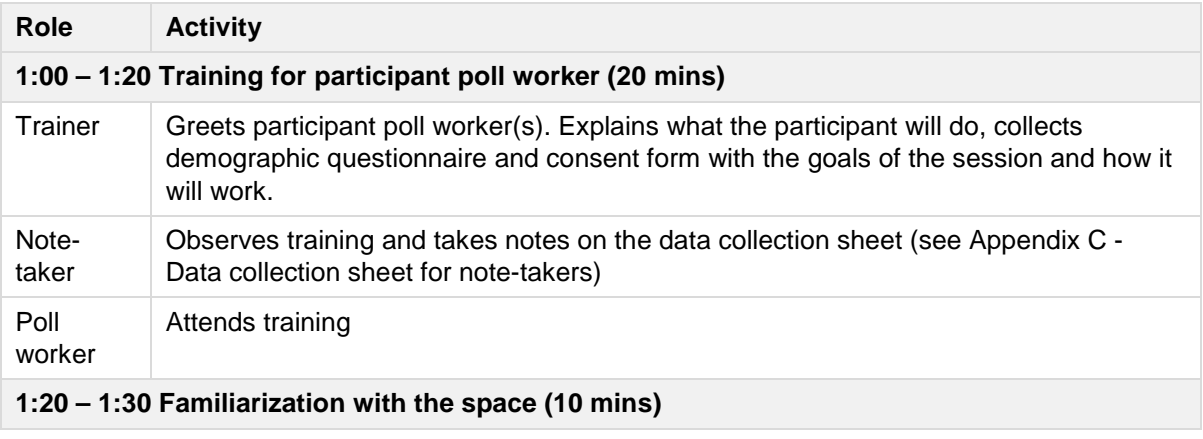

For ease of reading, the session schedule uses a start time of 1pm.

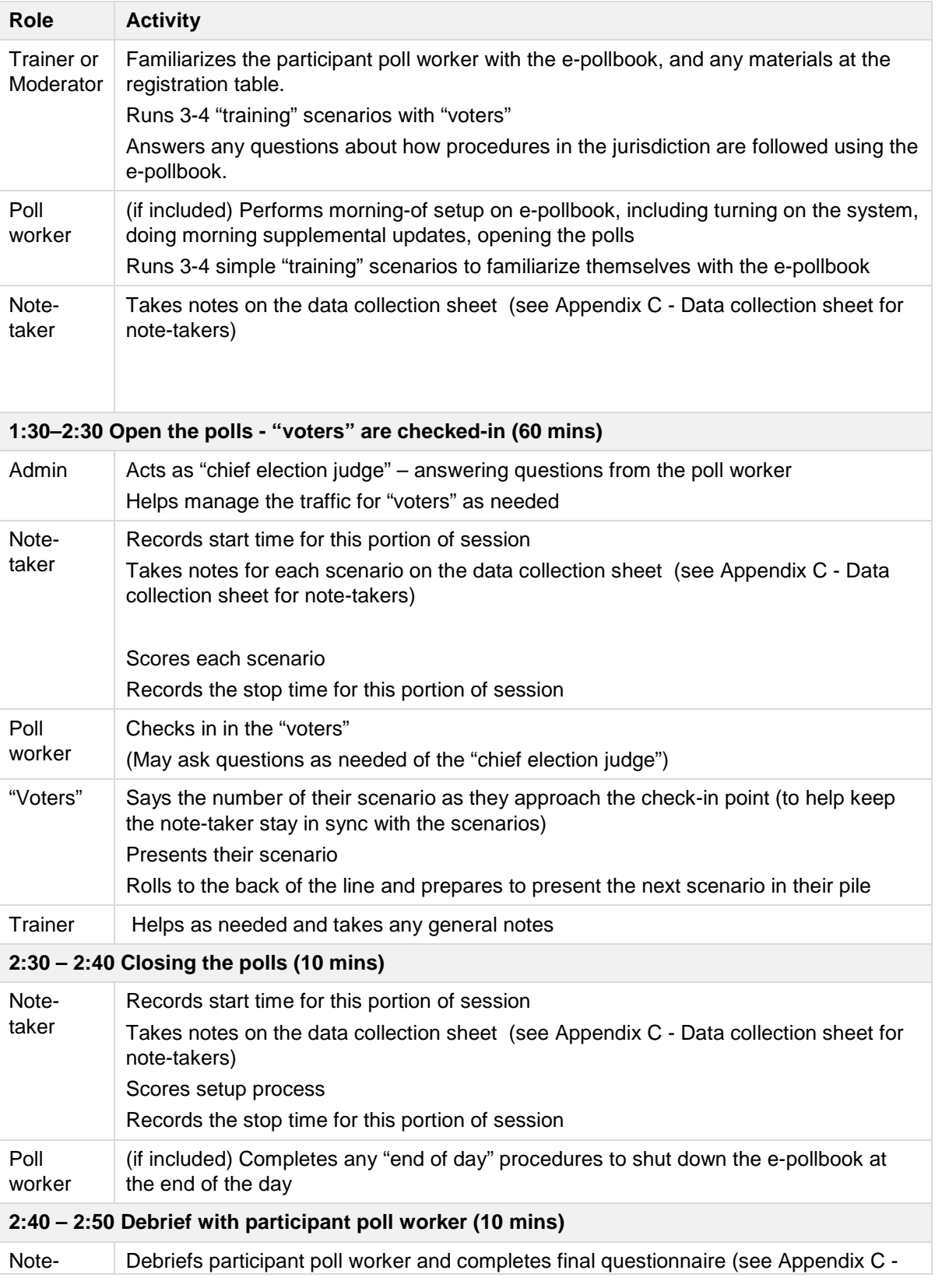

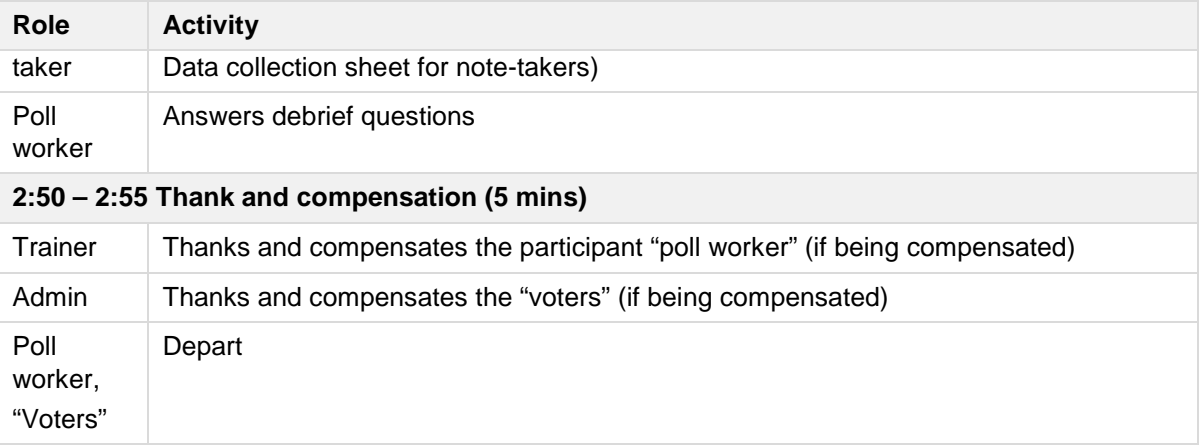

#### **Step 2.3: Complete all sessions**

This basic 2-hour session should be repeated with 6-12 different participant "poll workers" to get data from a range of people.

The appendixes have additional information needed for running the sessions

- [Appendix A -](#page-18-1) Scenarios
- Appendix B [Templates for Session Materials](#page-34-0)
- Appendix C [Data collection sheet for note-takers](#page-41-0)
- Appendix D [Recruiting Participants](#page-46-0)
- Appendix E [Participant demographic form](#page-47-0)
- Appendix F [Consent Form](#page-48-0)
- Appendix G [Scheduling Variations](#page-49-0)

## **Step 3: Analyze the data**

#### **Step 3.1: Collect and organize data**

<span id="page-16-0"></span>Enter data into the note-taking forms or an Excel sheet. The essential data recorded for each session includes:

- Rating of the task success for each scenario, and if included, set up and shut down. Use a "stop light" rating scale:
	- o Green for Success: completed task accurately, without help or correction
	- $\circ$  Yellow for Problems: had to hunt for something in the interface, repeated an action several times to get it right (such as entering a name more than once to search)
	- o Red for Failure: needed help, did not complete task, or did so incorrectly
- Notes about the kinds of problems in each scenario, such as problems entering search or understanding an error message.
- Notes about questions on election procedure, such as asking whether an ID is acceptable.

#### **Step 3.2: Interpret the results**

The task success ratings and the observation notes will give you insights into what activities are more versus less intuitive on the e-pollbook. Some considerations when evaluating the data on an e-pollbook from one manufacturer:

Identify the number and types of problems participant poll workers had completing the scenarios:

- Identify any scenarios in which most or all of the participants had problems or had to ask for help
- Identify any scenarios that all participants completed successfully
- For scenarios with mixed results:
	- o How consistent are the types of problems participants had?
	- $\circ$  Is there something about the interaction or design that directs the poll worker "down the wrong path"?

Look at the distribution of problems among the participants

- How similar are the number of different problems each participant had?
- Are there differences in success scores for experienced/inexperienced/first-time participant poll workers?

Think about how the problems can be solved:

- Could changes in training help poll workers be more successful?
- Are there customizable prompts or instructions on the screen that can be improved?
- Is the problem in the interface design or interaction?
- Is the problem in the device hardware (tablet, scanner, printer etc.)?

If you are testing e-pollbooks from multiple manufacturers:

- What differences do you see in the completion scores for common/uncommon scenarios between the e-pollbooks?
- What differences do you see in the completion scores for experienced/inexperienced/first-time participant poll workers between the epollbooks?
- If your poll workers participated twice, once on each e-pollbook, what is their subjective reaction to the e-pollbooks? Do they have a preference and why?

#### **Step 3.3: Store the records**

All records pertaining to the test data should be stored safely. The purpose is twofold: first to protect participant privacy, and second to allow any future questions about the test results to be resolved based on direct evidence.

- Be sure no information that can identify a participant is stored with the notes.
- Store consent forms and receipts for honorariums with other financial records.
- Decide how long the records should be kept.

# <span id="page-18-1"></span>**Appendix A - Scenarios**

<span id="page-18-0"></span>These scenarios cover different situations poll workers encounter as they check voters in at the polling place. They are designed to ensure that the testing includes many different variations in navigating the interface and in working to local procedures.

## **Scenario groups**

There are six groups of scenarios representing different types of tasks and potential usability problems.

#### **A: Scannable ID**

The common task of scanning an ID to find a voter.

- If your jurisdiction accepts many kinds of IDs, you can repeat scenario A2.
- If your jurisdiction doesn't scan IDs, you can remove these scenarios

#### **B: Manual lookup, alternate lookup**

Manual (non-scanning) methods of finding a voter. Like group A, they represent the simple task of finding a registered voter in the correct precinct.

• If your jurisdiction doesn't scan ID's, increase the number of scenarios in group B to fill gaps left by removing the group A scanning scenarios.

#### **C: Voter differentiation / Similar names**

Manual entry with complex search results, so the participant has to choose the voter from a list.

#### **D: Status flags**

Testing the clarity of indicators for voter status (e.g., ID required, voted absentee, etc.)

- Not all the scenarios in this collection will apply to all jurisdictions.
- Scenarios that don't apply can be removed, or modified.

#### **E: Changes to voter record, Election Day Registration, provisional voting**

Recognizing and completing changes to the voter record (adding a voter, changing name or address, adding a note about the voter).

- If poll workers do not make changes to voter records, these can be removed.
- Or, they can be used as procedural scenarios to test whether the poll workers understand what to do when a voter requests an update

#### **Group F: Wrong place**

Identifying voters in the wrong polling place and next steps to take to direct the voter accurately.

#### **Group G: Not in database**

Accurately determining that the voter isn't in the database, looking up where voter should vote or other (correct) next steps**.**

## **Preparing the scenarios for your test**

#### **Adjust the scenarios for your jurisdiction**

As you prepare the scenarios, adjust them to reflect situations in your jurisdiction and testing needs.

- Remove scenarios that are not relevant. For example, remove scenarios for Election Day registration, name updates, or address updates if not allowed.
- Add scenarios as needed to ensure that important, new, or complex local procedures are included.
- Adjust the remaining scenarios as needed, such as the types of identification that can be scanned.

#### **Identify the voter record to use for each scenario**

Choose a voter record to use for each scenario that is in keeping with the focus of the scenario. If necessary, add voter records to the database to support the scenario.

- If your jurisdiction includes voters from particular countries or ethnicities, consider using voter records with those kinds of names.
- In a few scenarios, we have specific names because it was the most straightforward way to clarify the intent of scenario or show the specific instructions the "voter" should have on the scenario card. Those names and appropriate addresses can be added to the voter registration database for the testing. Or, records that already exist can be selected an the name in the scenario can be updated appropriately.

#### **Fill in the placeholders on each scenario**

• The "voter" will have the Scenario Card in hand when acting the scenario. Even if the "voter's" name, address, etc. is on a prop (such as a scannable ID), it should also be on the Scenario Card so the information is easily available for the "voter."

#### **Print scenario cards for the "voters"**

- The Scenario Card provides the "voter" with the information a person would normally just know (e.g., their name, address, date of birth). In some scenarios it also provides some background information to help the "voter" respond appropriately to the information the participant may find in the database (e.g., an indication that a ballot was mailed to the voter)
- The "voters" do not need, and shouldn't see, the information in the first two columns of the scenario tables below (Nickname/Focus, Database prep/Materials prep).

#### **Example of Scenario Cards for A1 and C3: filled in and ready to print**

………………………………………………………………………………...

#### **A1**

**Information to volunteer:** Hi there, I'm Sally Frazier, but I'm probably under Elizabeth

**What you have with you:** Driver's license

#### **Provide/confirm if asked:**

Your name: Elizabeth Carol-Ann Frazier Your address: 834 Smithfield Lane, Chevy Chase Your DOB: 3/17/1991

………………………………………………………………………………...

#### **C3**

**Information to volunteer:** Ok, so my name is Marilyn Wong

#### **What you have with you:**

#### **Provide/confirm if asked:**

Your name: Marilyn K. Wong Your address: 678 Bethesda Ave, Chevy Chase Your DOB: 12/16/1982

*Background: You live with your mom. She has the same name as you. The poll worker will need to differentiate you from her.*

………………………………………………………………………………...

## **The Scenarios**

#### **Group A: Scannable ID**

You will need multiple versions of the Group A scenarios, with different voter names.

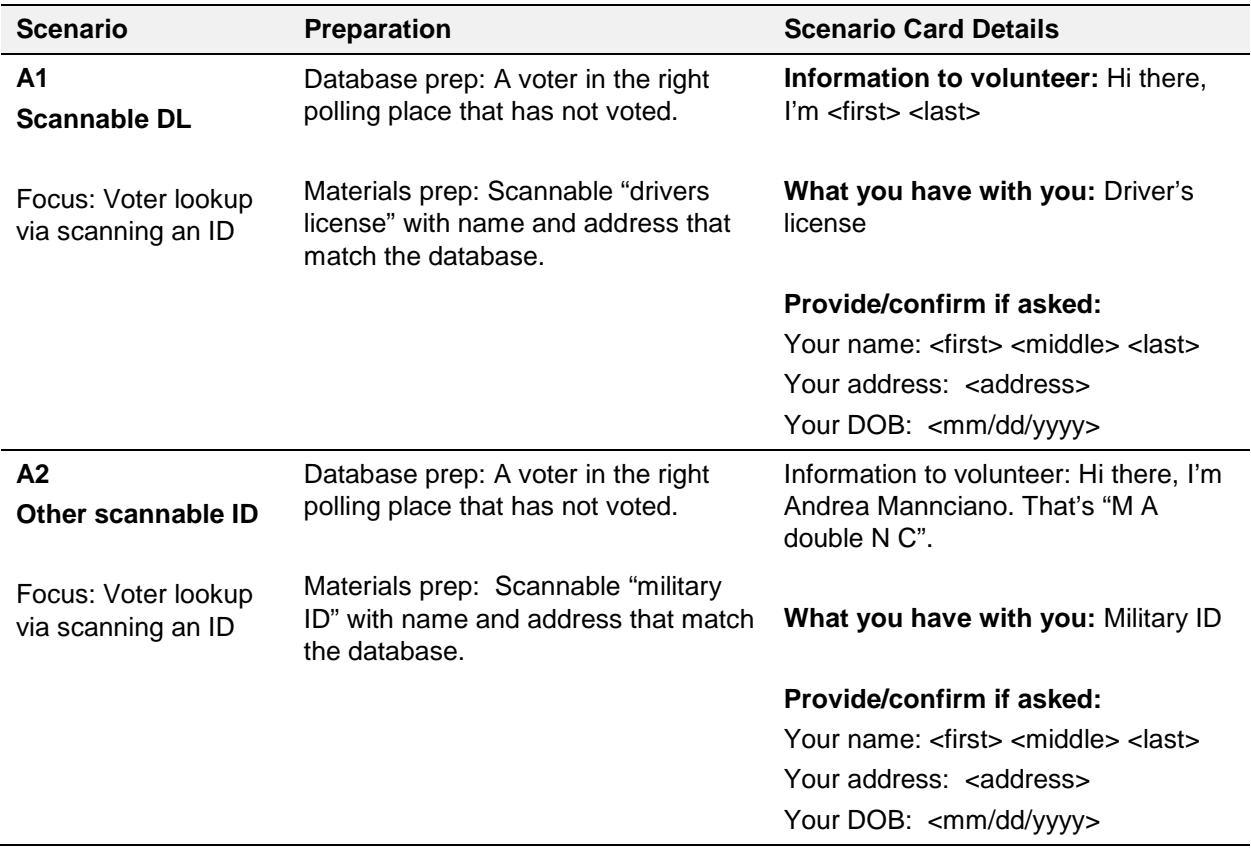

#### **Group B: Manual lookup**

You will need multiple versions of the Group B scenarios, with different voter names.

If your precinct has voters from particular countries or backgrounds, make sure some of the scenarios use names from those areas.

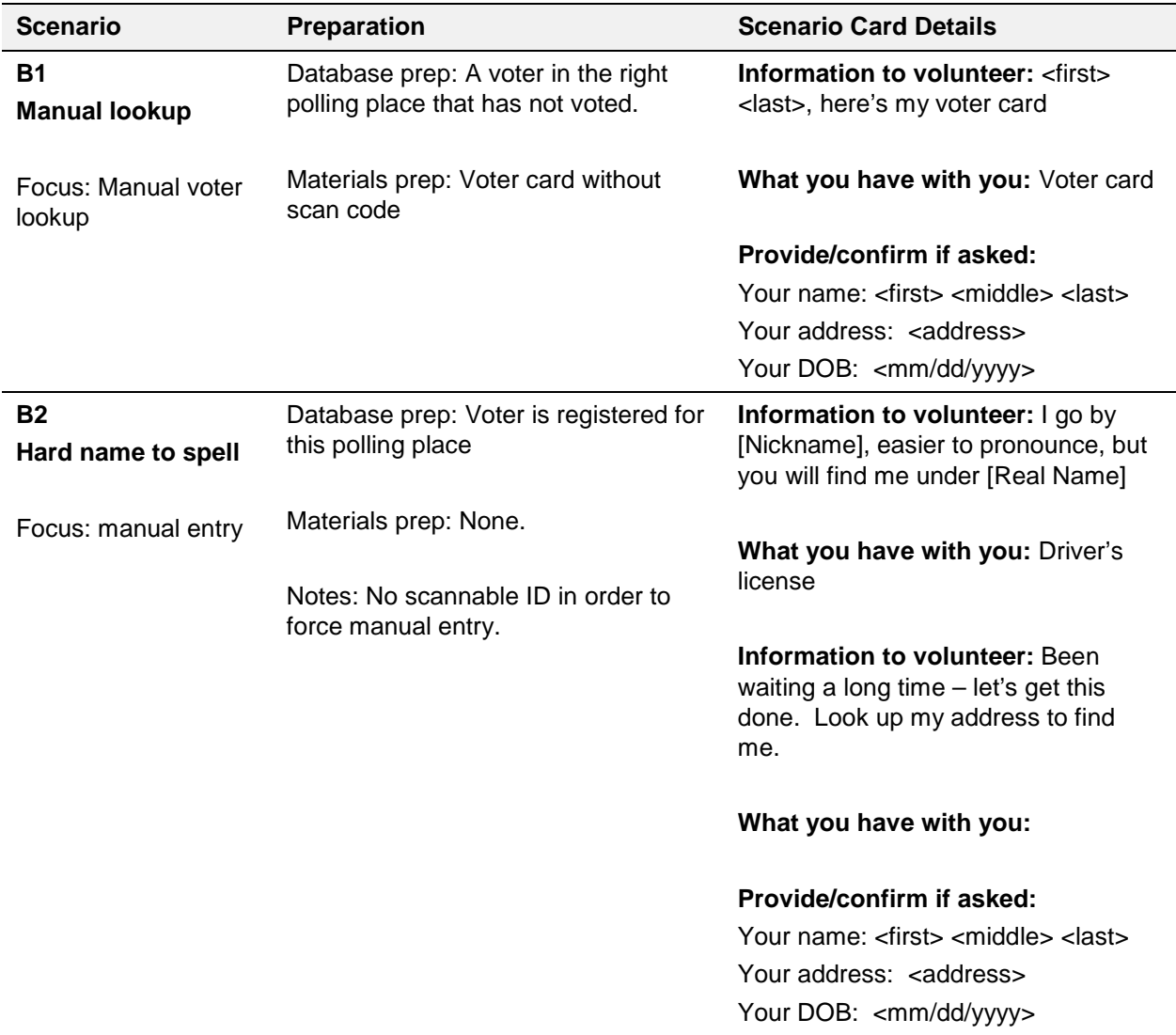

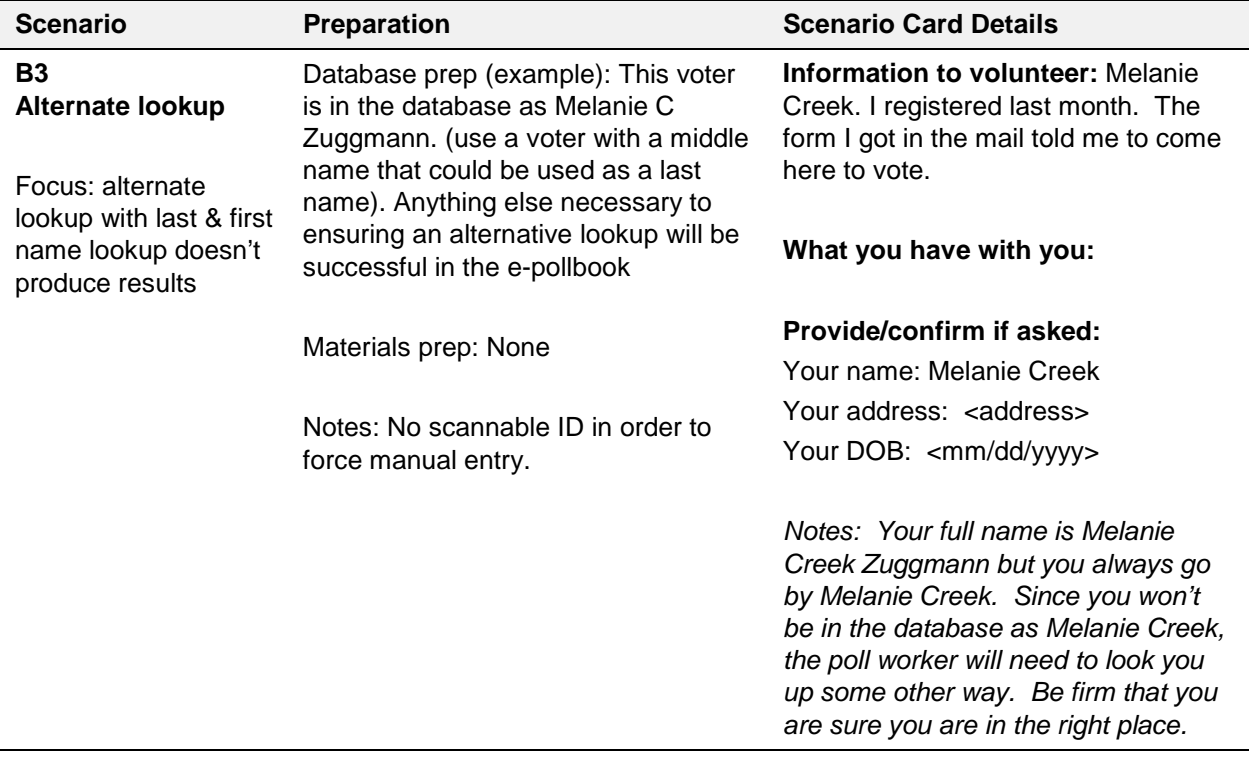

### **Group C: Voter Differentiation / Similar Names**

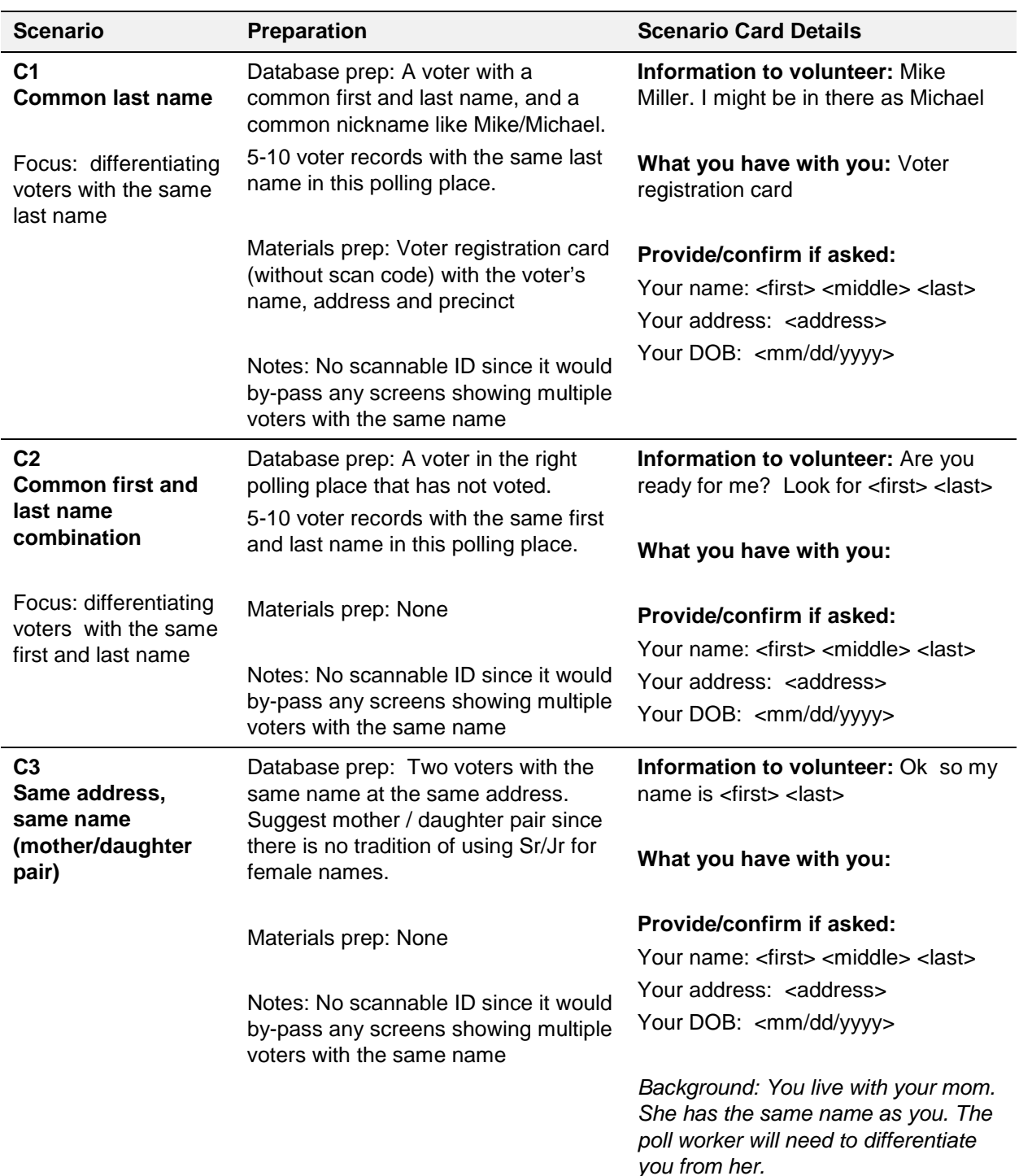

Adjust these scenarios to fit with names in the database.

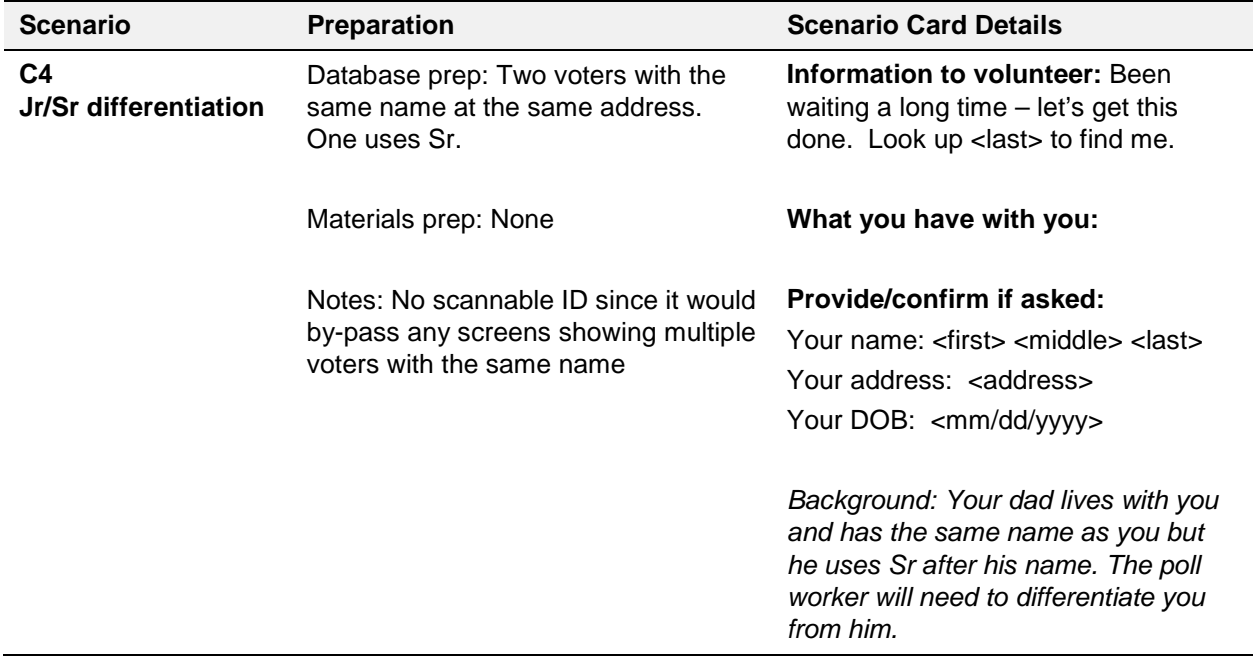

### **Group D: Voter status flags**

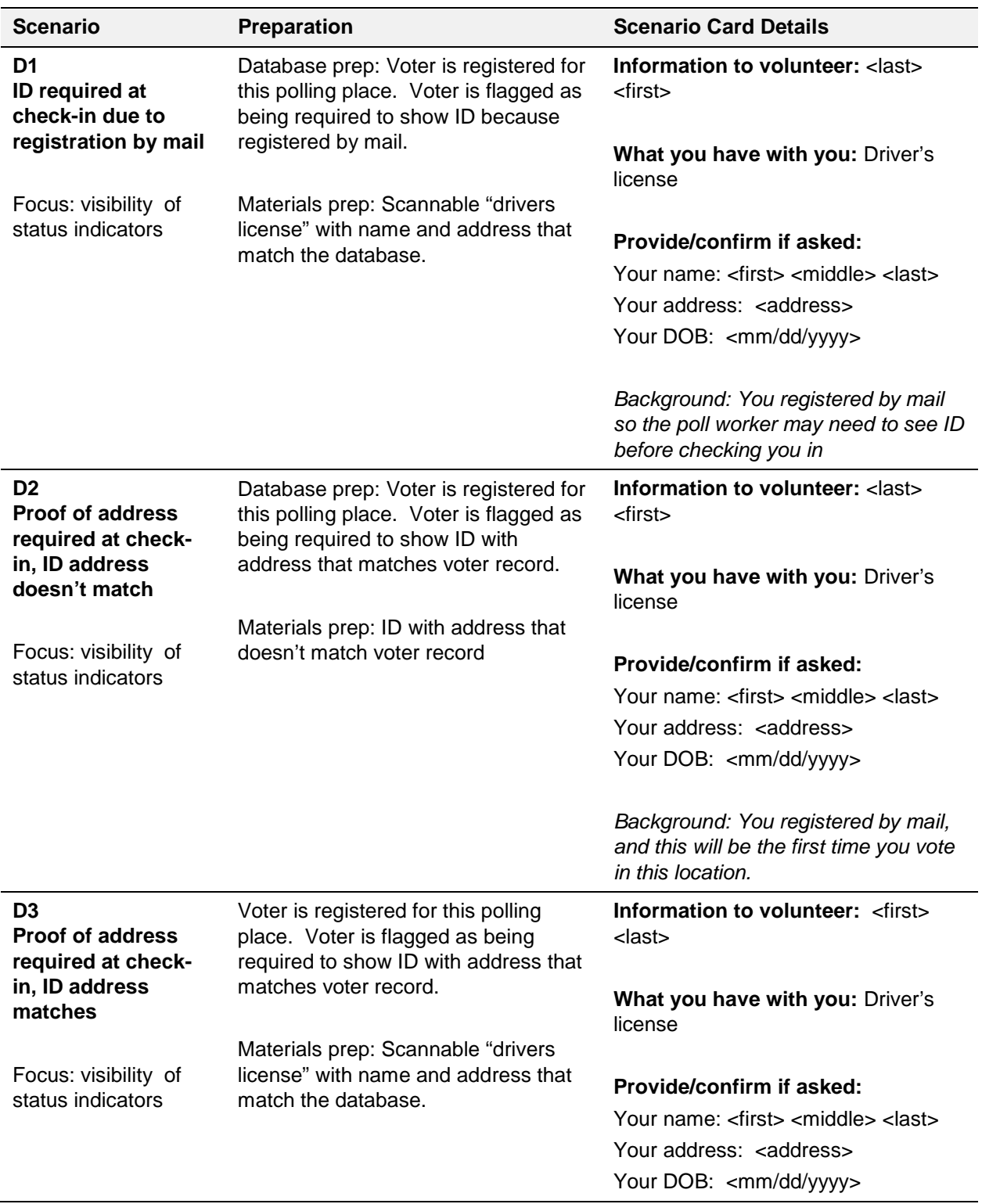

Adjust these scenarios to cover all flags for your jurisdiction.

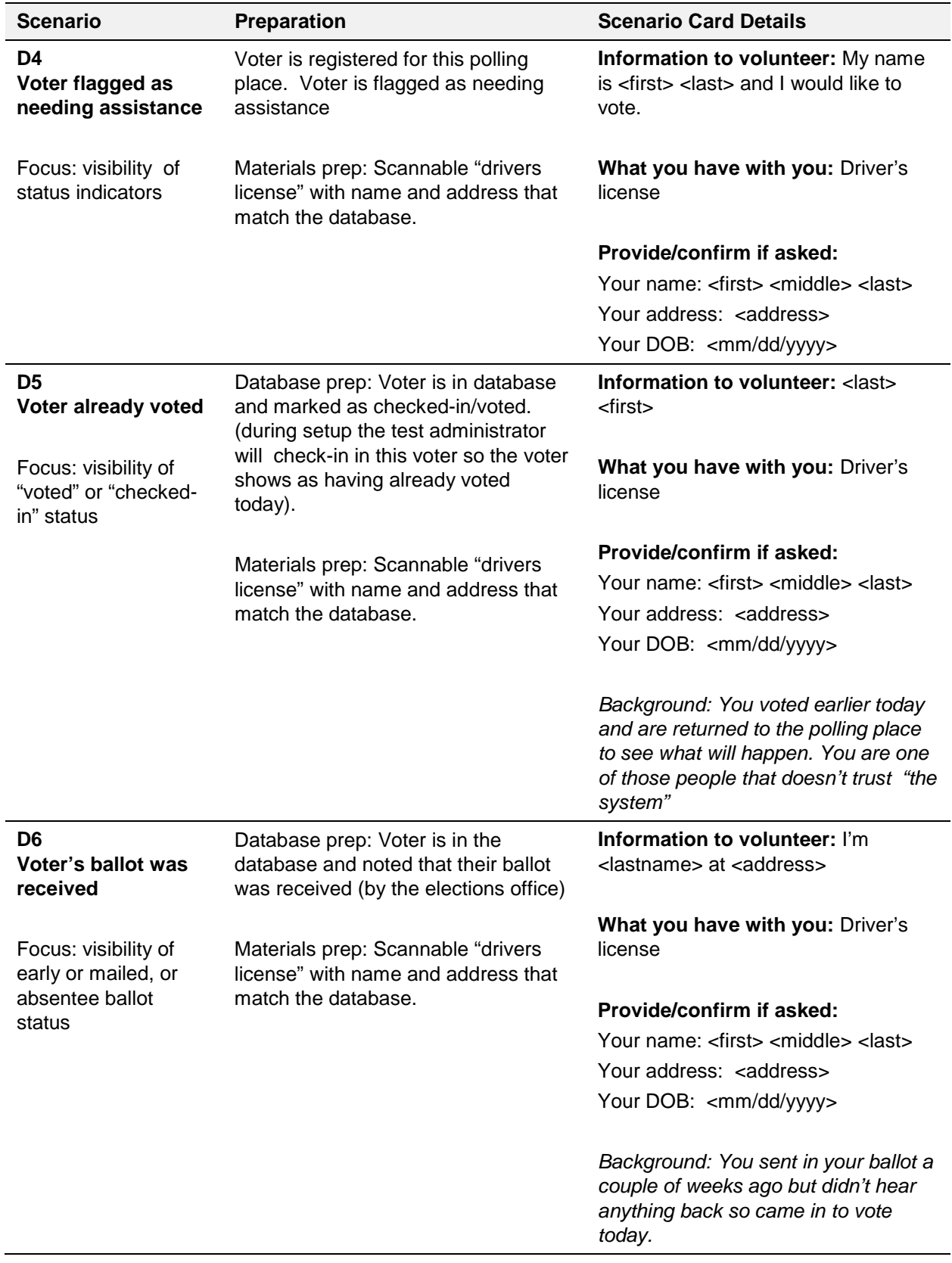

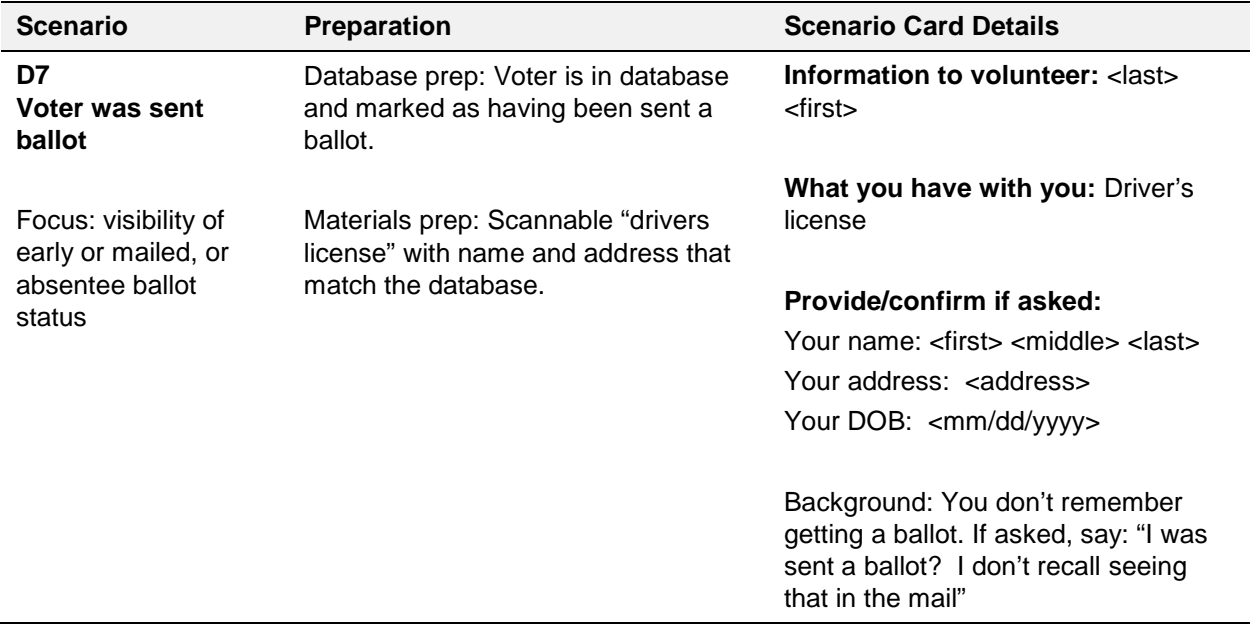

#### **Group E: Changes to voter record, Election Day Registration**

Adjust these scenarios to match procedures in your jurisdiction. You can remove scenarios you don't allow, or leave them in as a test of whether poll workers can identify them and follow the correct procedure.

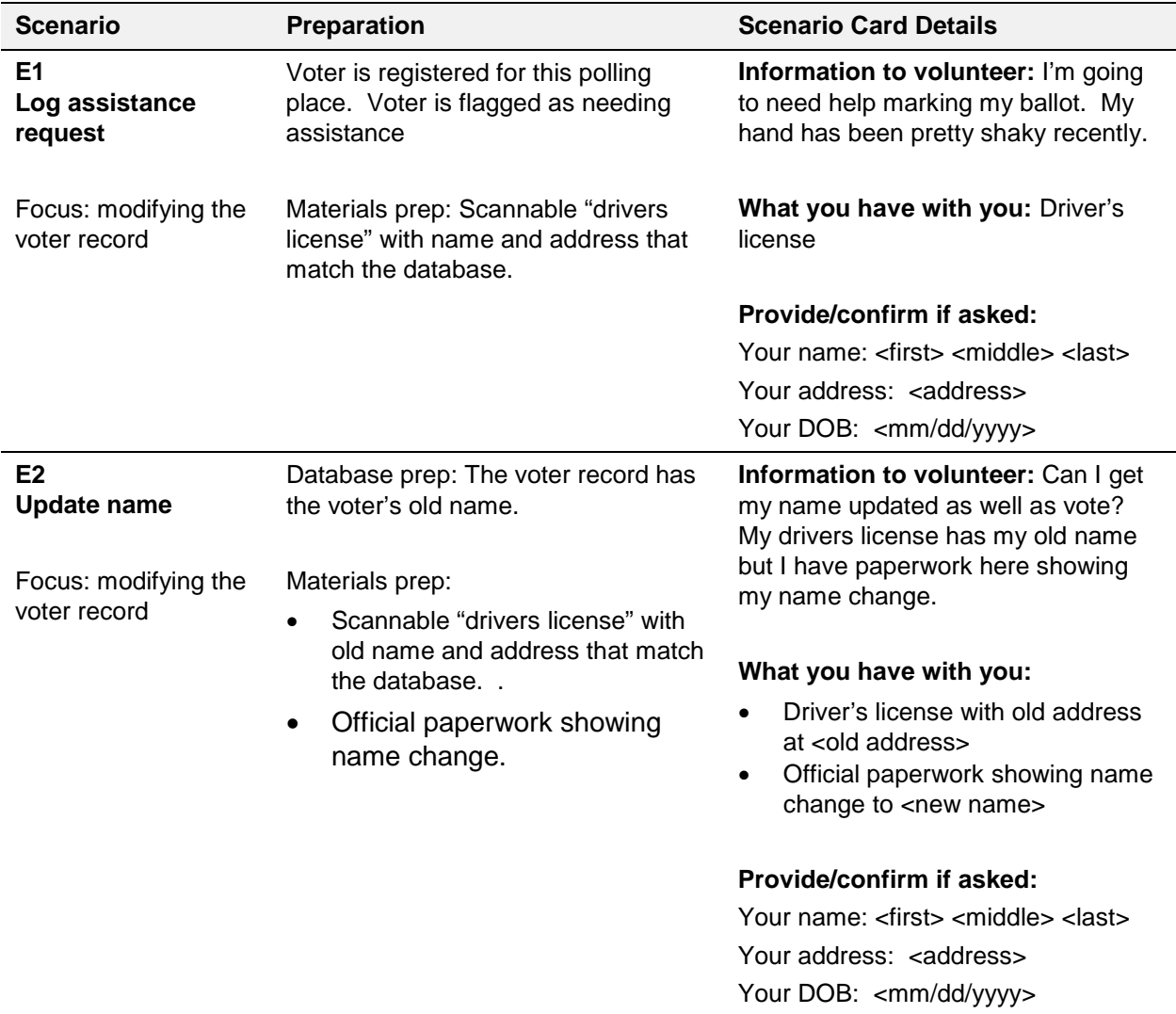

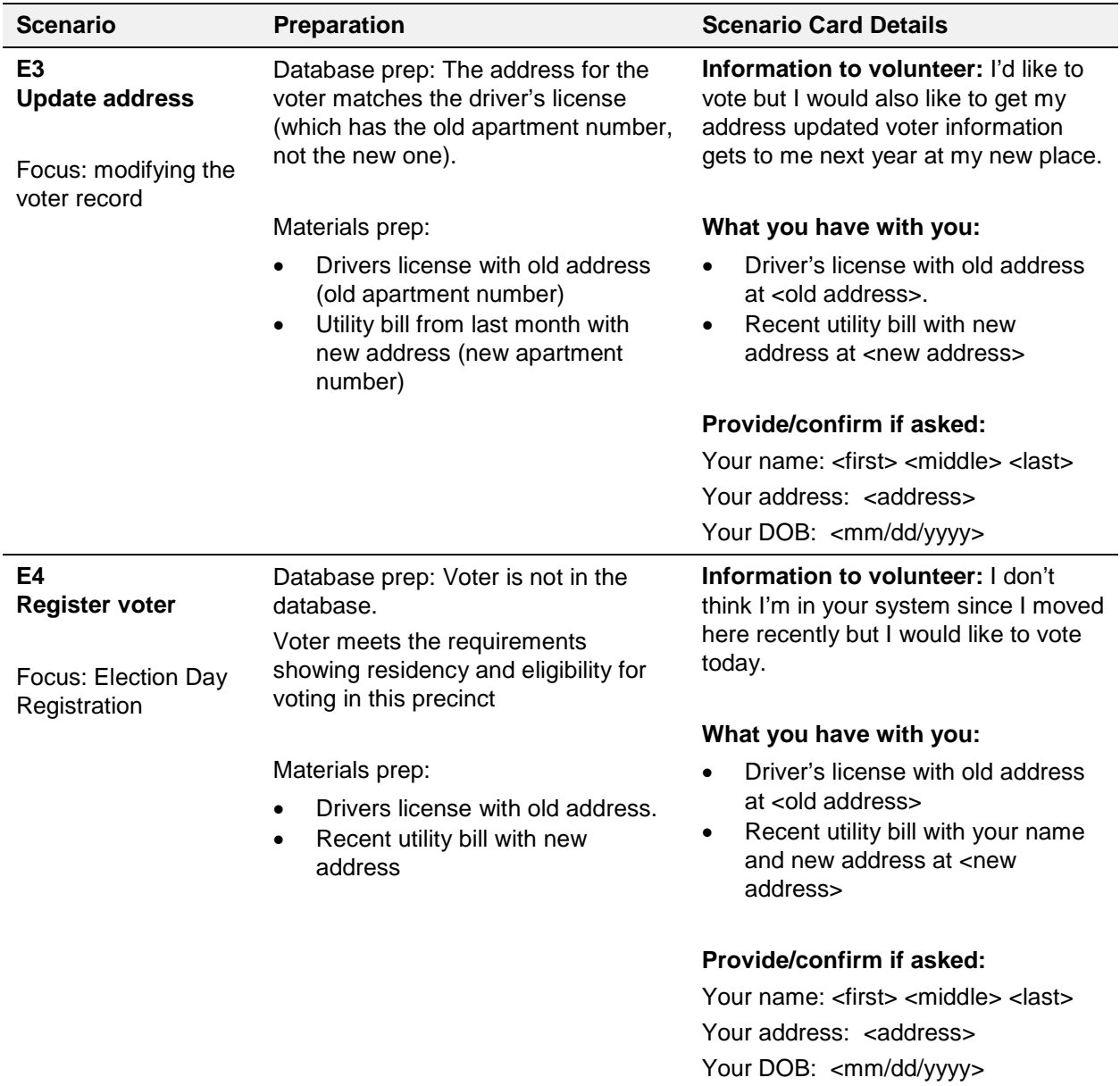

### **Group F: Wrong place**

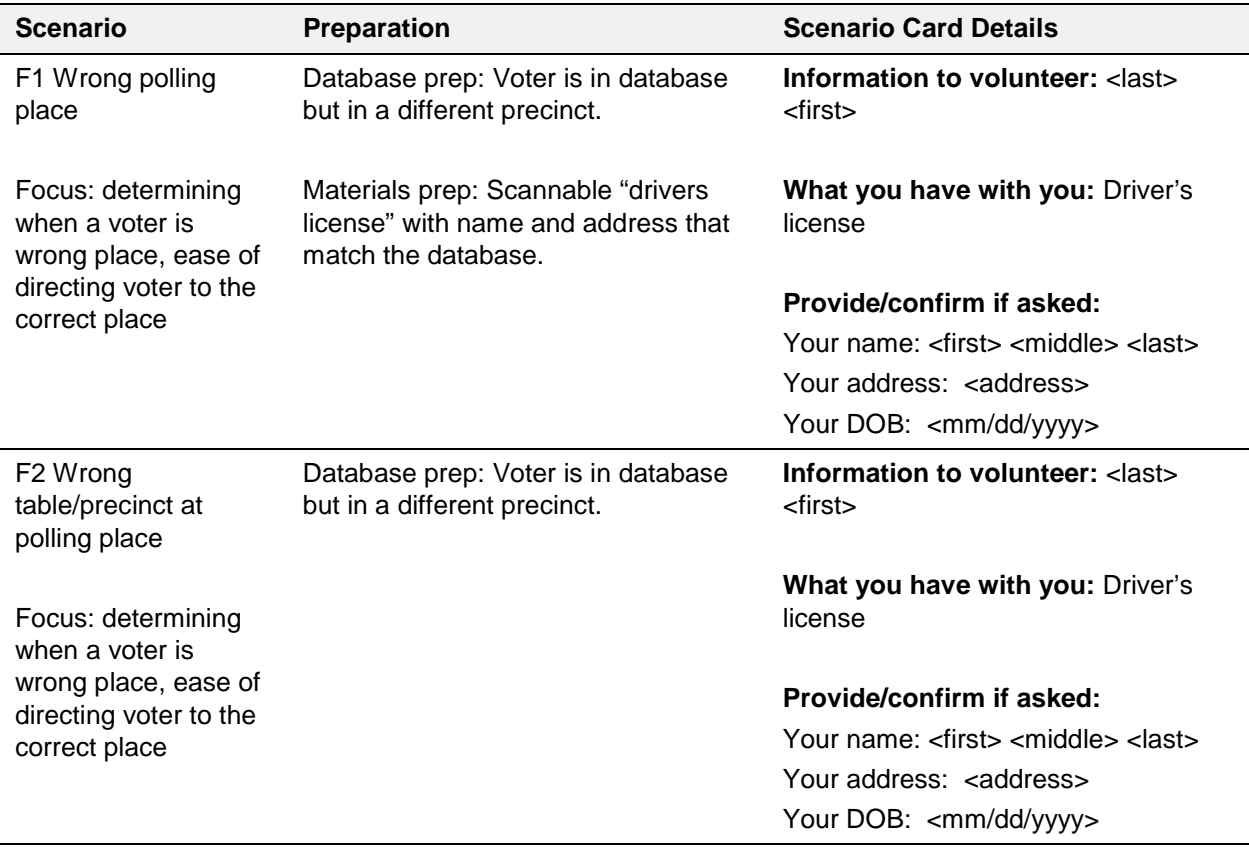

#### **Group G: Voter not in database**

You may need to add scenarios to cover additional rules for handling voters in your jurisdiction, for example, finding a voter in the county, or in the entire state.

<span id="page-32-0"></span>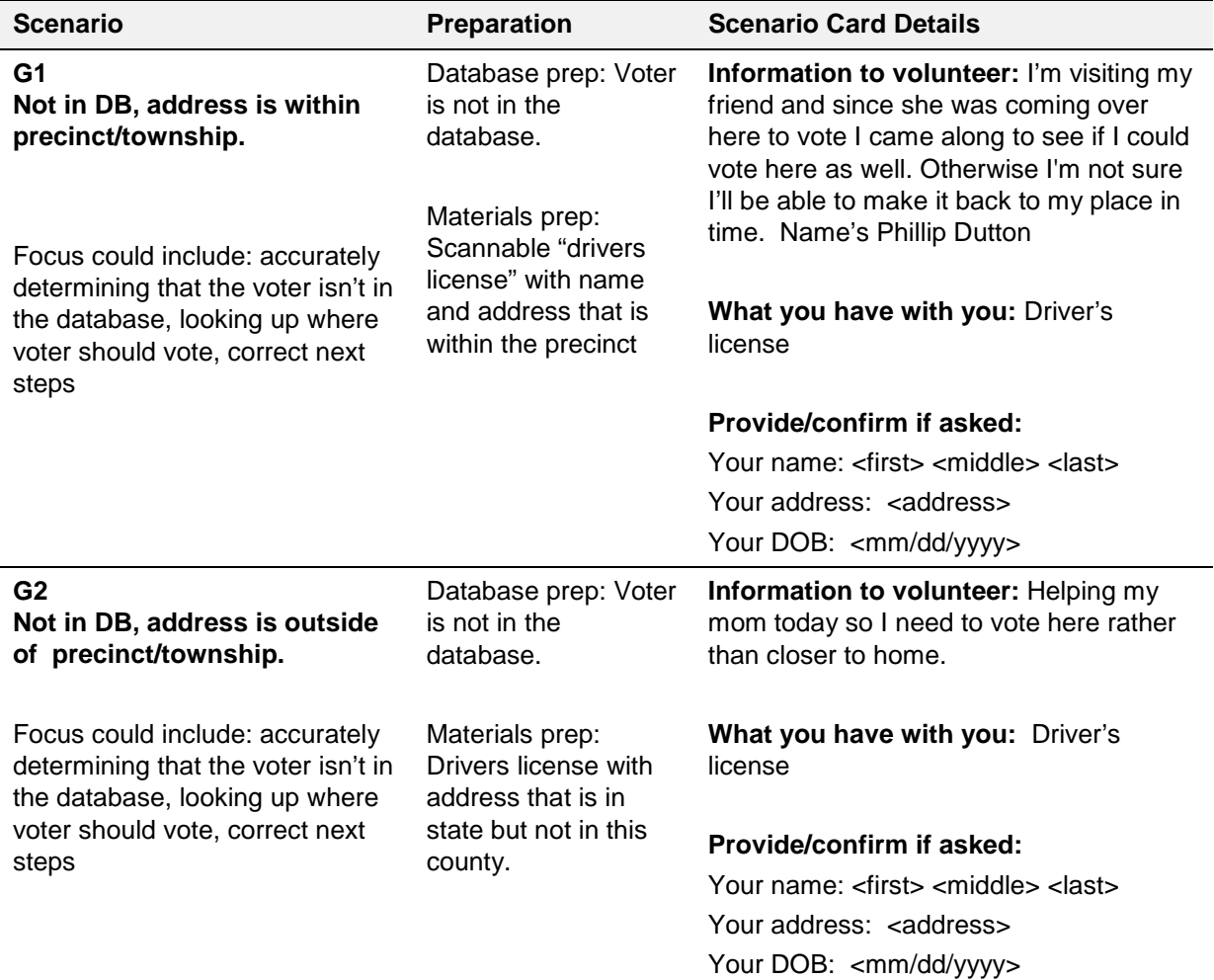

### **Order of the scenarios**

Set the order of the scenarios to provide the "poll workers" with a god mix of easy and difficult tasks. In a typical Election Day, most of the voters will be in the right place and will be ready to vote, so the number of uncommon scenarios makes the usability test different from a real Election in that respect.

- Start with 4-5 common scenarios (such as A1, A2, B1) to let the participant, and the "voters", get into a rhythm before moving into uncommon scenarios.
- Don't clump scenarios from the same category distribute them across the session.
- Intersperse additional common scenarios among the uncommon scenarios

This table shows a good order for the scenarios. 25-30 scenarios takes approximately an hour to an hour and a half to complete.

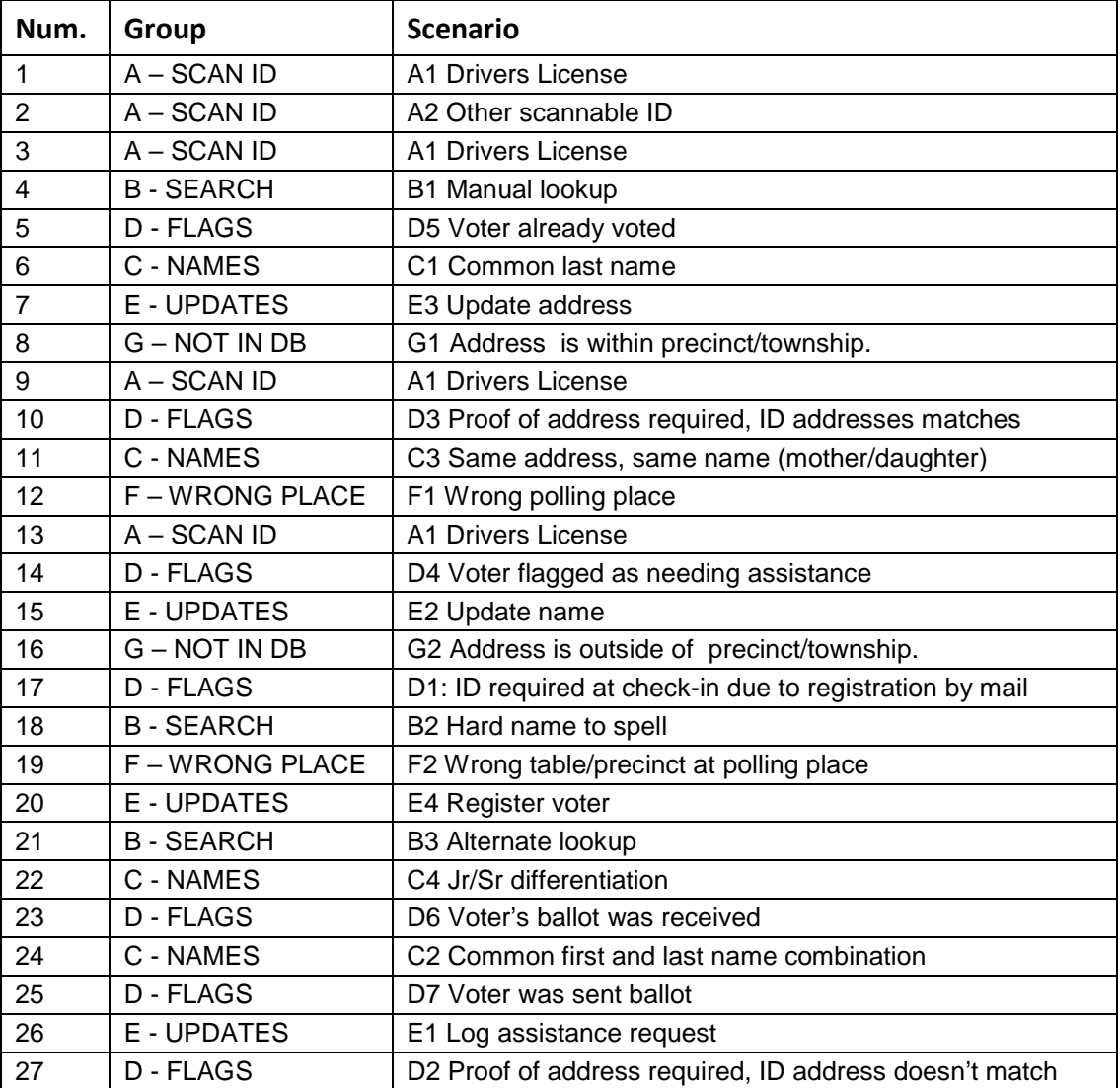

# <span id="page-34-0"></span>**Appendix B – Templates for Session Materials**

This section contains templates for materials you will need as props for the scenarios.

There are several websites that will create barcodes and QR codes in a variety of formats<sup>[1](#page-34-1)</sup>. The product company can tell you what formats they can read.

## **Voter Identification Materials**

#### **Identification Cards**

 $\overline{a}$ 

You can use these templates to create identification cards so the "voters" have the correct props. Print them out, then cut along each row and fold in half to create a front and back.

- Some templates have two versions. One with the scan code on the back, the other with the scan code on the front. Pick the appropriate one for your setting.
- When filling in the name, address, and DOB fields check to see if the scenario calls for a mismatch between the information on the identification card and the database or if it should be an exact match. Also consider variations (e.g., middle initial instead of middle name)
- Replace the sample barcodes or QR codes with versions that work for the e-pollbook being tests and find the correct voter. You may have to experiment prior to the pilot session to make sure that the code is reproduced accurately or is large enough to scan correctly.

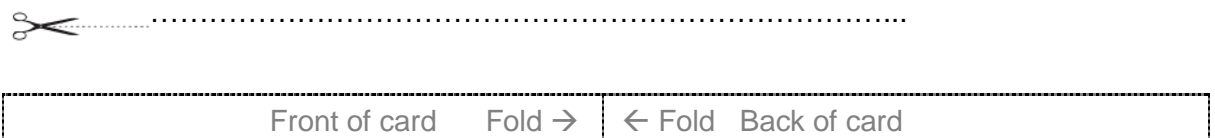

<span id="page-34-1"></span><sup>1</sup> One example of a free online tool is **[http://generator.onbarcode.com](http://generator.onbarcode.com/)**. This product is mentioned as an example, with no recommendation or endorsement.

**Usability and Electronic Pollbooks Project Report Part 2: Test plan for usability test of e-poll books**

# STATE OF XXXX DRIVERS LICENSE

License No. 123456789 Expires 4/15/20

#### **Brandi Stephen Cochrane**

190 Violet Drive Centerville, ST 13887 Sex: F Hair: Brown H: 5'5" DOB 12/17/1988

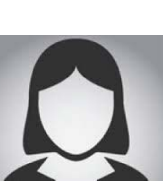

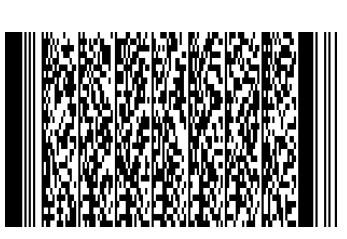

………………………………………………………………………………...

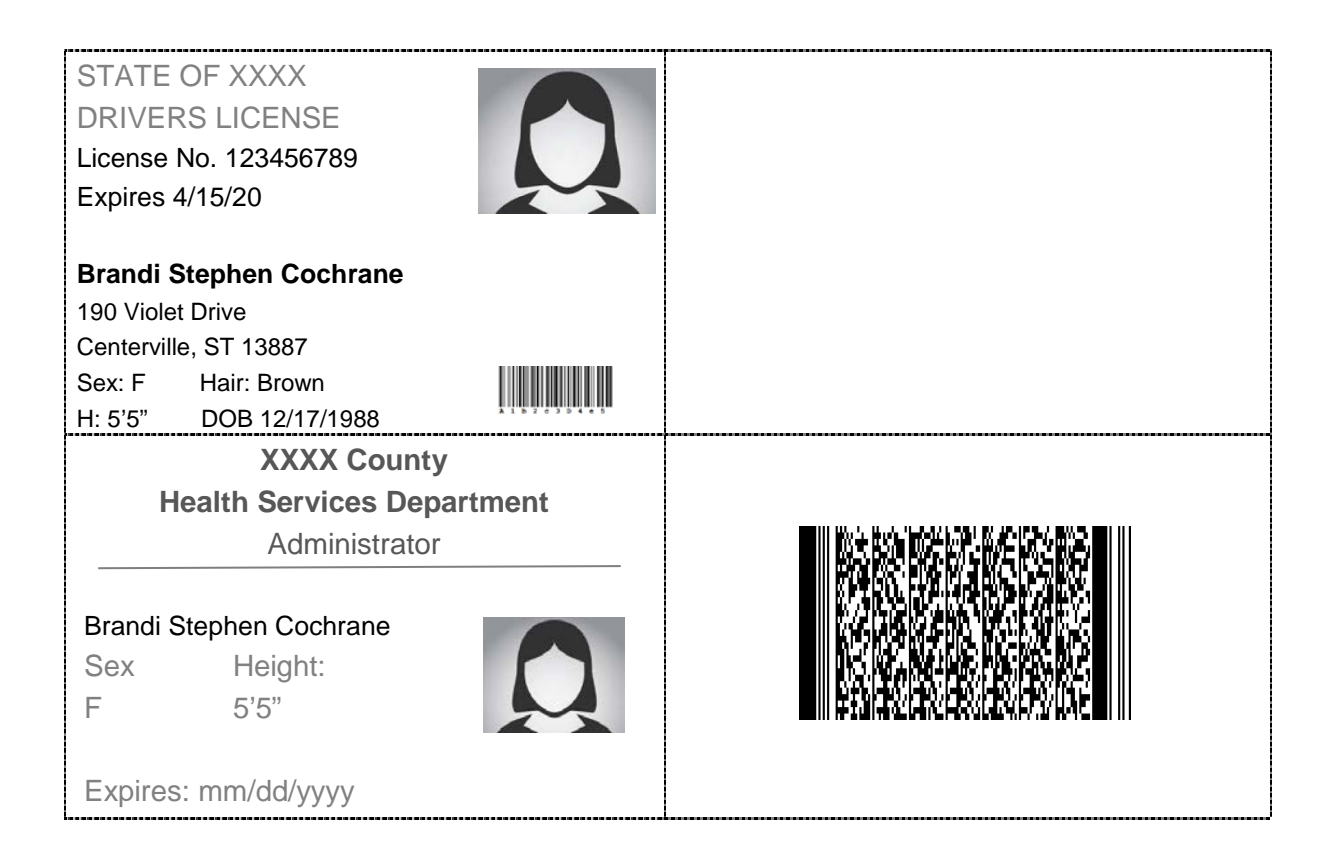

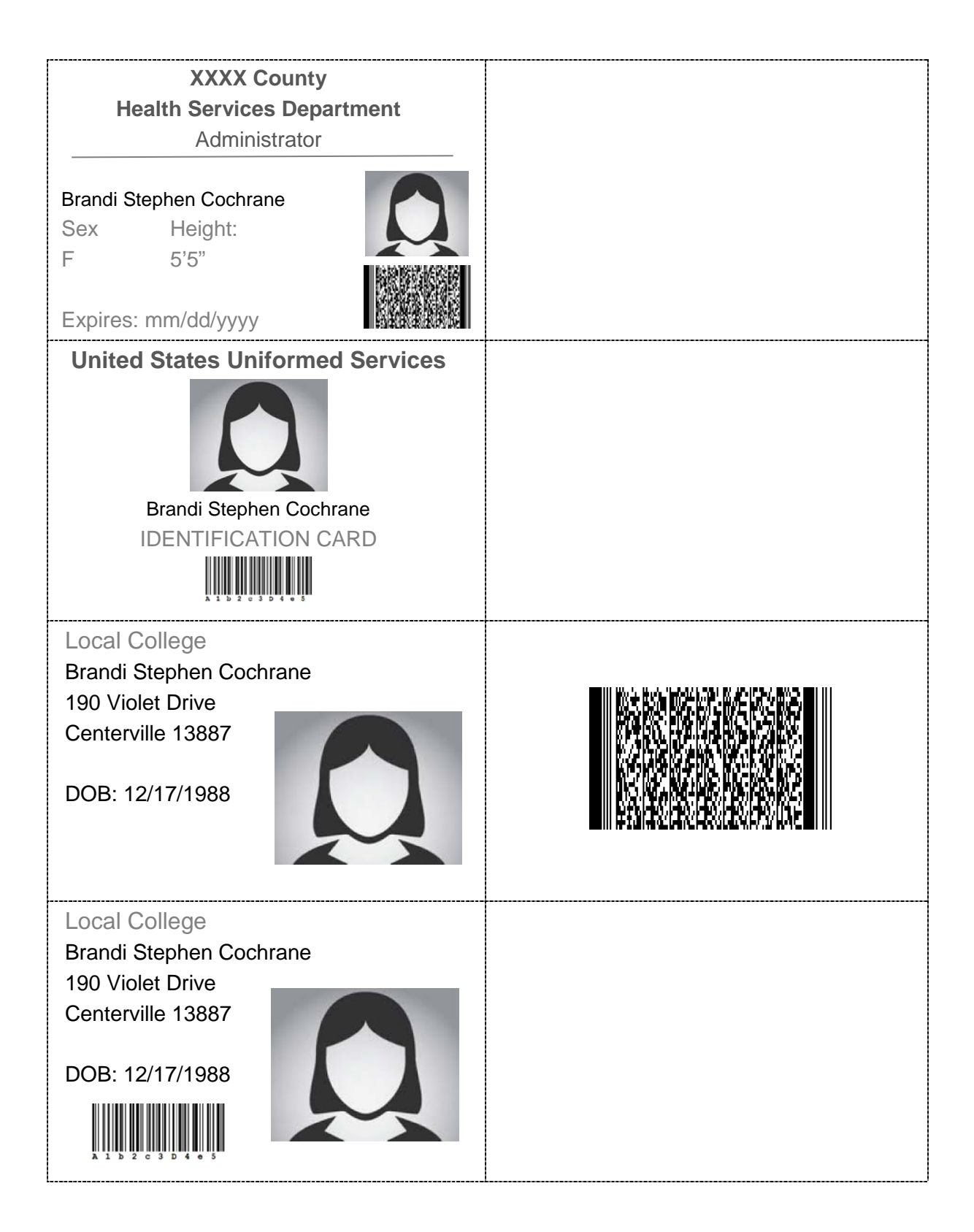

![](_page_37_Picture_63.jpeg)

#### **Utility Bill Template**

This prop is to support scenarios the call for the voter having a "utility" bill. Fill in the <voter>, and < address of voter> to support the scenario appropriately.

### **MY ENERGY – Utility Company**

<voter>

< address of voter>

![](_page_38_Picture_41.jpeg)

This statement has been mailed for your information. No amount is due at this time.

#### **Official Documentation of Name Change Template**

This prop is to support any scenarios involving official names changes. Fill in to support the scenario appropriately.

-------------------------------------------------------------------------------------------------------------------------

CNR-3 (rev. 3-5-2007)

# STATE OF XXX

<local county name> COUNTY PROBATE COURT

DOCKET NO: 123-78923

#### CERTIFICATE OF CHANGE OF NAME

I, Marjerie Landslow , Register of Probate for said County of <a></a>l county <a>

name>, hereby certify that on  $\leq$  date> the name of  $\leq$   $\leq$  old name of voter> was officially changed to  $\leq$   $\leq$   $\leq$   $\leq$   $\leq$   $\leq$   $\leq$   $\leq$   $\leq$   $\leq$   $\leq$   $\leq$   $\leq$   $\leq$   $\leq$   $\leq$   $\leq$   $\leq$   $\leq$   $\leq$   $\leq$   $\leq$   $\leq$   $\leq$   $\leq$   $\leq$   $\leq$   $\leq$   $\leq$   $\leq$   $\leq$   $\leq$   $\leq$  name.

![](_page_39_Picture_10.jpeg)

IN WITNESS WHEREOF, I have hereunto set my hand and affixed the official seal of said

Court, on  $\angle$  date> .

**Usability and Electronic Pollbooks Project Report Part 2: Test plan for usability test of e-poll books**

**Center for Civic Design for NIST | 40**

## **Additional props**

Along with the materials for the "voters," you might want to includes a small collection of materials for the "poll workers"

#### **Blank paper**

Why: To represent any form that is missing. Poll workers may try to mimic procedures they have learned in their own polling place.

#### **A sign with the polling place location and precinct number**

Why: It's hard to remember a made up place, so this can help poll workers remember where they are supposed to be. This information must match the database in the e-pollbook

#### **An "appointment letter" with the name and location of the polling place**

Why: Use this during the training and orientation. It serves the same purpose as the signs acting as a reminder of the story of the sessions. It must match the signs and e-pollbook

#### **A map of the area**

Why: Many polling places have maps to show the boundaries of the precinct or district. What's more important in the context of the usability test is that it show towns in the area that are outside of the precinct, so they can get a sense of how far a voter in the wrong polling place might have to go.

#### **A job aid or poll worker newsletter**

Why: Use this as a way to communicate any election administration rules, such as:

- Reminders of how to greet a voter
- Information to ask for, including confirming address or date of birth
- Reminders of voter ID rules

Avoid any instructions that tell the poll worker how to use the e-pollbook, or this becomes a test of the manual, not the device. If the test includes more than one e-pollbook, the same information should work for all of them.

# <span id="page-41-0"></span>**Appendix C - Data collection sheet for note-takers**

To make it easier to take notes quickly and to collect and analyze the results from all of the sessions, use a structured data collection sheet.

To make it easier to take notes quickly, and help everyone focus on the same issues, the notes sheet includes:

- The number and name of the task (to be cross-referenced during analysis or looked up on a list of scenarios)
- Whether the "poll worker" searched or scanned an ID to find the voter
- A rating of the success of the scenario, with room for notes
- A space for notes on questions about election procedure

The success rating scale uses a stop light scale of green, yellow, or red for the outcome.

- **Green** means that the scenario was completed accurately and easily, without help or any stumbles in using the e-pollbook.
- **Yellow** can be either minor or major problems.
	- o **Minor** problems include easily correcting a misspelling of a name, simple mistakes like tapping in the wrong place, or looking briefly for the right function in the interface.
	- o **Major** problems include actions repeated unsuccessfully several times, lengthy hunting in the interface, or having to correct a mistake like picking the wrong voter if this is not done immediately or easily.
- Red means that the "poll worker"
	- o Needed help and would have given up without it.
	- o Gives up without completing the scenario
	- o Makes an error, like selecting the wrong voter or incorrectly handles the voter.

Brief notes about the kinds of problems in each scenario are helpful in reviewing the results of the test, especially if several people are taking notes.

Questions about election procedure include issues of local election administration, such as checking whether an ID is valid or asking for the correct process for handling a situation in the scenario. You will have to decide whether they should have been able to figure this out from the interface, if it is something they should know from training, or if it is a good question.

It is often easier to take notes on a printed form, but it is also possible to type your notes.

There is an example of a completed note-taking block for a few scenarios at the end of this section.

![](_page_42_Picture_177.jpeg)

Make additional sheets with enough blocks to cover all scenarios.

![](_page_43_Picture_159.jpeg)

# **Samples of a note-taking form**

![](_page_44_Picture_289.jpeg)

**Scenario # 3 :** A1-Scannable Driver's License ☐ **Searched Scanned ID**

□ Red: Made an error or gave up:

**Usability and Electronic Pollbooks Project Report Part 2: Test plan for usability test of e-poll books**

**Center for Civic Design for NIST | 46**

# <span id="page-46-0"></span>**Appendix D – Recruiting Participants**

The participants who act as poll workers should be generally representative of the poll workers in your jurisdiction, but can include both people who have worked prior elections and those with no experience as a poll worker.

![](_page_46_Picture_233.jpeg)

\* These criteria are based on the Poll Worker Usability Test in the VVSG

#### **Recruiting people who might be a poll worker, but have never done so**

To screen people to include as brand new poll workers, ask them these questions. They must answer yes to all of them.

- Are you a registered voter?
- When was the last time you voted? [ Must be within 3 years ]
- Do you volunteer in your community, for example, on the fire or safety squad, or as a scouting, community, sports, or church activity leader, work in a youth or senior center, or something similar?
- Would you consider working in an election in your community? You would be paid for your time.

# <span id="page-47-0"></span>**Appendix E – Participant demographic form**

*Fill out a participant demographic form for each participant, asking them the questions as you need to, to be sure you have recorded the information.* 

### **Information about you**

![](_page_47_Picture_133.jpeg)

# <span id="page-48-0"></span>**Appendix F - Consent Form**

*Copy and edit this form so you have enough for 1 per participant.*

# Understanding Your Participation

We are learning about how e-pollbooks are used in an election. We will use the results of these sessions to improve these systems and election procedures.

If you agree to participate, you will:

- **EXEC** Learn how to use the e-pollbook
- **Try using it in a mock election setting**
- **Answer a few questions about your experience**

This will take approximately 2 hours.

Your participation is completely voluntary. If you choose to participate, you will be paid \$[amount] for your time.

- You may choose not to participate at all.
- **You may decide not to complete some activities or answer certain questions.**
- You may stop at any time.

Any information you share will be kept strictly confidential; your name will not be associated with the data we collect from your session.

If you have any questions, please contact:

*[ people and organization running the test]*

If you agree to participate, please sign here:

Signature Date

\_\_\_\_\_\_\_\_\_\_\_\_\_\_\_\_\_\_\_\_\_\_\_\_\_\_\_\_\_\_\_\_\_\_\_\_ \_\_\_\_\_\_\_\_\_\_\_\_\_\_\_

**Usability and Electronic Pollbooks Project Report Part 2: Test plan for usability test of e-poll books**

**Center for Civic Design for NIST | 49**

# <span id="page-49-0"></span>**Appendix G – Scheduling Variations**

This test plan describes a single 2-hour session, with one participant poll worker with one epollbook. A full usability test, however, should include 6-12 sessions for each e-pollbook being tested. This allows you to see a variety of people interacting with each e-pollbook.

There are many variations in how you schedule the sessions:

- Run one session at a time, over multiple days. This requires the smallest number of people to support the testing, but also means that you need staff and the space for more time
- Run multiple sessions at the same time, in a single or multiple days. This reduces the time it takes to run the sessions, but requires more test staff and "voters"

In addition, if you are testing more than one system, you can choose to allow a single participant to test just one e-pollbook or to be part of more than one session. Additional sessions should be scheduled for different days to avoid "test fatigue."

- If each participant only works with one e-pollbook, you will be comparing the overall results across all participants. This is called a "between-participant comparison."
- If participants test more than one e-pollbook, you can compare their success with and reactions to the different systems they test. This is called a "within-participant comparison."

Given the relatively long time needed for each session, **we suggest that each participant only works with one system and you use "between-participant comparison"** to analyze the results.

There are many possible ways to organize the schedule  $-$  a few are shown below for 8 sessions.

### **Testing a single e-pollbook, one session at a time**

All sessions are run in the same room, one after another. There is a short break between sessions to allow time for the staff to have a break and to reset the voter registration database.

![](_page_49_Picture_173.jpeg)

To include more test sessions, this schedule is extended over more days.

### **Testing a single e-pollbook, two or more sessions at a time**

There are two or more stations (either separate rooms, or different areas in a larger room) required to run the sessions. The schedule is set up so that participant poll workers are scheduled for the same session times, so they can be trained together. There is a short break between sessions to allow time for the staff to have a break and to reset the voter registration database.

- There is one trainer and one test administrator
- Each station has an e-pollbook and note-taker
- "Voters" rotate between stations, playing out each scenario once for each participant/poll worker

![](_page_50_Picture_171.jpeg)

This arrangement can be extended by having more stations or adding days of testing.

### **Testing two or more different e-pollbooks**

If you are testing more than one type of e-pollbook, you also have several options:

- Repeat the single session schedule, until you have run the same number of sessions for each e-pollbook.
- Repeat the multiple station schedule, testing one e-pollbook each day. The multiple station schedule takes more time but is less confusing for the test staff, as they can focus on each type of e-pollbook as they are tested.
- Use a staggered multiple station schedule, with one station for each e-pollbook, so they can be tested simultaneously. This reduces the time needed to complete all of the sessions, especially if you are comparing several e-pollbooks. As with the other multiple station schedules, each note-taker would stay at the same station all day, but staggering the sessions lets the same trainer cover all training sessions. The schedule below would be run on two days to reach 8 sessions per e-pollbook.

![](_page_51_Figure_0.jpeg)

![](_page_51_Picture_209.jpeg)

• If you have more than one copy of each e-pollbook, you can use the multiple station schedule. In this arrangement, you can conduct the training for all of the participant/pollworkers in each session at the same time because they are all using the same e-pollbook. As with all of the other schedules, this one can be extended by having more stations or more days to complete all of the sessions.

![](_page_51_Picture_210.jpeg)